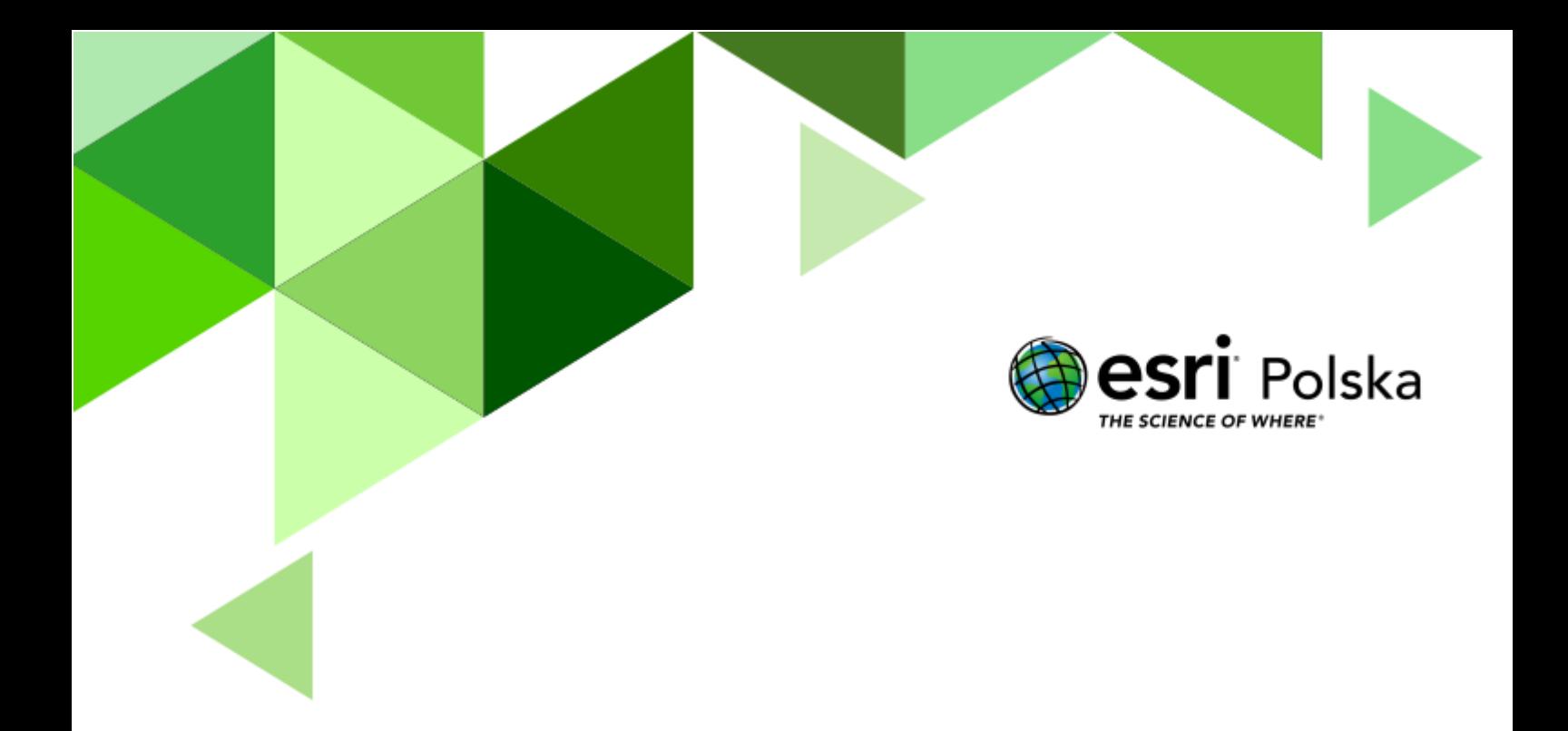

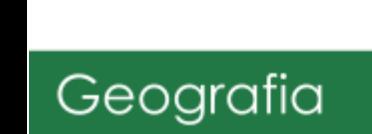

#### **Narzędzia:** ArcGIS Online

**Materiały (dane):** Dostarczone wraz z lekcją w serwisie ArcGIS Online

**Cel:** Zapoznanie się z rozkładem przestrzennym łańcuchów górskich, historią ich powstania (orogenezy) i wpływem na klimat.

#### **Źródła:**

- **1.** ESRI data&maps
- **2.** Zintegrowana Platforma Edukacyjna [Rozmieszczenie typów gór na Ziemi](https://zpe.gov.pl/a/wprowadzenie/D1A597DeZ)
- **3.** Zintegrowana Platforma Edukacyjna [Rozpoznaj rodzaje gór](https://zpe.gov.pl/b/rozpoznaj-rodzaje-gor/P1645zpqH)
- **4.** Zintegrowana Platforma Edukacyjna [Powstanie i charakterystyka gór fałdowych](https://zpe.gov.pl/b/powstawanie-i-charakterystyka-gor-faldowych/PlCCkheQc)
- **5.** Zintegrowana Platforma Edukacyjna [Płytowa budowa litosfery i ruchy górotwórcze](https://zpe.gov.pl/b/plytowa-budowa-litosfery-i-ruchy-gorotworcze/PiejQHCCR)

#### **1. Wstęp**

Łańcuchy górskie tworzone są przez równolegle ułożone pasma górskie wraz z kotlinami i przylegającymi do nich pogórzami. Góry powstały w procesie ruchów górotwórczych, czyli orogenezy. Na świecie wyróżnia się dwa podstawowe wielkie łańcuchy górskie: okołopacyficzny i alpejsko-himalajski, na które składają się mniejsze łańcuchy. Łańcuchy górskie charakteryzują się klimatem odmiennym od otaczających je terenów, niezależnie od szerokości geograficznej, na której występują. Wpływają również na klimat obszarów położonych w ich sąsiedztwie.

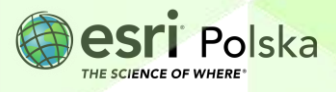

#### **2. Zadania**

- 1. Otwórz interaktywną scenę 3D pt. ["Lekcja Edu.esri.pl. Łańcuchy górskie](http://arcg.is/PDmHe)", która znajduje się w serwisie ArcGIS Online.
- **2.** Po przejściu do sceny w prawym górnym rogu wybierz przycisk Zaloguj się i zaloguj się za pomocą swojego konta w subskrypcji szkolnej.

Na wirtualnym globusie wyświetlona jest hipsometria Ziemi, czyli wizualizacja przedstawiająca uksztaltowanie terenu.

**3.** Przyjrzyj się zawartości sceny. Sprawdź, jakie warstwy zostały zamieszczone na scenie "**Łańcuchy górskie**". Jeśli lista warstw nie została wyświetlona automatycznie, w celu jej włączenia kliknij na ikonę  $\mathcal{C}$  w prawym panelu.

**Wskazówka:** W zakładce **Warstwy** wyświetlona jest lista warstw tworzących daną mapę/scenę. Obok nazw warstw znajdują się kwadraty, które służą do włączania i wyłączania widoczności warstwy. Po wybraniu zakładki **Legenda,** wyświetlane jest wytłumaczenie użytych kolorów (dostępne dopiero po włączeniu kolejnych warstw).

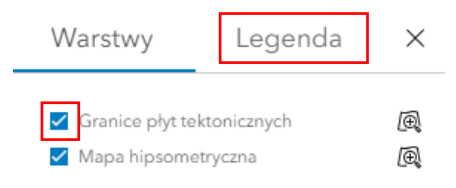

**Wskazówka:** Użyj przycisków z lewej strony, aby obracać wirtualnym globusem w różnych kierunkach. Ikonę z kompasem użyj, aby powrócić do automatycznej orientacji. Możesz użyć scrolla myszy, aby "oddalić" i "przybliżyć" widok.

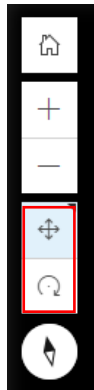

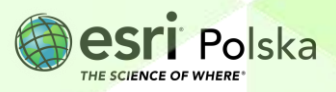

**Zadanie 1:** Na scenie zaprezentowano ukształtowanie terenu. Tereny oznaczone na ciemnobrązowo i pomarańczowo oznaczają najwyższe góry. Wymień nazwy łańcuchów górskich, które znasz.

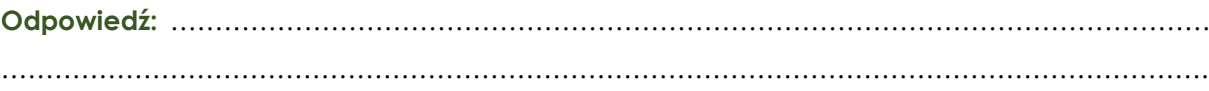

Przyjrzymy się teraz wybranym łańcuchom górskim, które są największe na święcie lub w Polsce.

**4.** Spośród widocznej na dole listy slajdów wybierz slajd 1 – "Andy". Andy są najdłuższym łańcuchem górskim na świecie, który rozciąga się na przestrzeni ponad 9000 km.

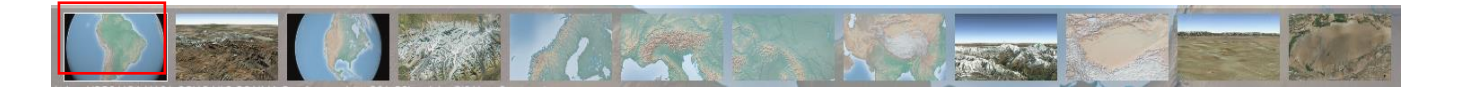

**Zadanie 2:** Podaj nazwę najwyższego szczytu Andów. **Odpowiedź:** ………………………………………………………………………………………………………

5. Spośród widocznej na dole listy slajdów wybierz slajd 2 – "**Aconcagua**". Szczyt, znajdujący się teraz w samym centrum ekranu, to Aconcagua.

**Wskazówka:** Możesz użyć "scroll" myszy, aby przybliżyć widok i pokazać bardziej szczegółowy obraz góry.

- **6.** Przejdziemy teraz do największego łańcucha kolejnego kontynentu. Wybierz slajd 3 "**Kordyliery"**. Kordyliery to największy łańcuch górski w Ameryce Północnej.
- 7. Wybierz kolejny slajd o nazwie "**Denali (McKinley**)". Denali to najwyższy szczyt Kordylierów i najwyższy punkt całej Ameryki Północnej. Szczyt o wysokości 6190 m.n.p.m. leży w stanie Alaska w Stanach Zjednoczonych.

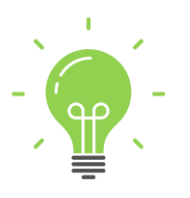

**Ciekawostka:** Nazwa Mount McKinley została nadana w 1896 na cześć Williama McKinleya. Jednak już wcześniej Atabaskowie (miejscowa ludność indiańska) nazywali ten szczyt Denali, co oznacza "wysoki". 28 sierpnia 2015 przywrócona została pierwotna nazwa góry: Denali.

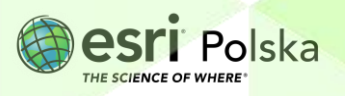

**8.** Trzy kolejne slajdy prezentują najdłuższy łańcuch w Europie – Góry Skandynawskie (1 700 km długości), najwyższy łańcuch Europy - Alpy i polskie łańcuchy – Sudety i Karpaty. Wyświetl je kolejno.

**Zadanie 3:** Podaj nazwę najwyższego szczytu Alp. **Odpowiedź:** ………………………………………………………………………………………………………

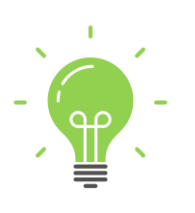

**Ciekawostka:** Korona Ziemi to lista najwyższych szczytów na każdym z kontynentów. Wybór najwyższego szczytu Europy był powodem wielu kontrowersji. Według Międzynarodowej Unii Geograficznej jest nim Mont Blanc. Według środowiska wspinaczkowego to Elbrus (leżący w Kaukazie) powinien znajdować się na liście. Obecnie istnieją aż 4 wersje Korony Ziemi.

**Zadanie 4:** Wymień kilka pasm górskich wchodzących w skład polskich łańcuchów górskich. **Odpowiedź:** ……………………………………………………………………………………………………… ……………………………………………………………………………………………………………………….

- **9.** Oddal scenę, aby przejść do widoku całego globu.
- **10.** Włącz widoczność warstwy **Granice płyt tektonicznych,** aby zobaczyć rozkład płyt tektonicznych na globie:

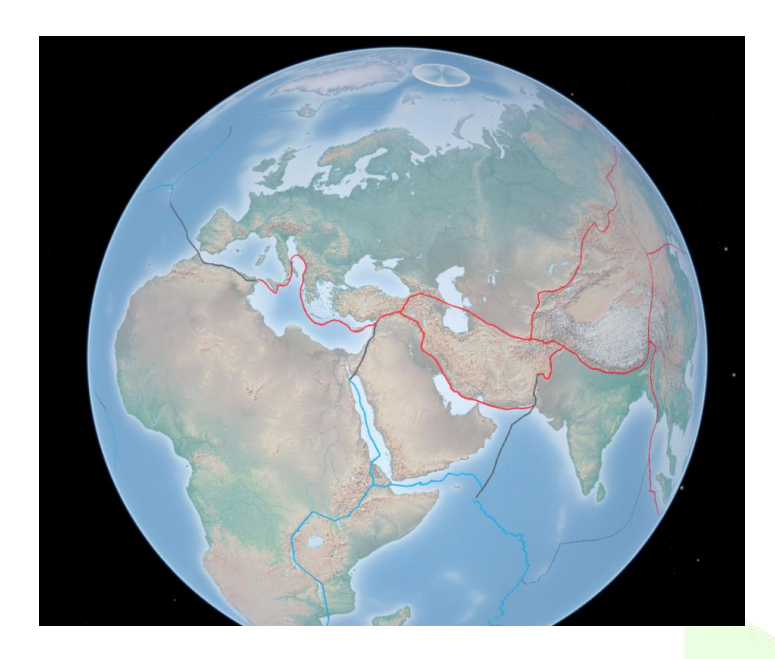

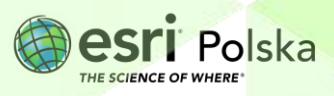

Czerwoną linią oznaczono granice konwergentne płyt tektonicznych (zbliżanie się płyt do siebie). Następuje tam proces subdukcji, czyli wsuwania się jednej z płyt pod drugą. Skały są w tej strefie fałdowane i wypiętrzane, co prowadzi do powstawania grzbietów górskich czy łańcuchów wysp.

**Zadanie 5:** Podaj przykłady dwóch grzbietów górskich, które występują w strefie subdukcji. **Odpowiedź:** ……………………………………………………………………………………………………… ……………………………………………………………………………………………………………………….

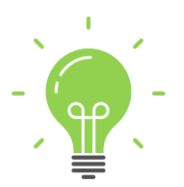

**Ciekawostka:** Góry powstają w procesie orogenezy. Od powstania Ziemi wydzielane są cztery główne orogenezy: prekambryjskie, kaledońska, waryscyjska (hercyńska) oraz najmłodsza - alpejska.

**Zadanie 6:** Podaj przykłady dwóch grzbietów górskich (polskiego i zagranicznego), które powstały w orogenezach: kaledońskiej, hercyńskiej i alpejskiej.

**Odpowiedź:** ……………………………………………………………………………………………………… . The same independent of the same independent of the same independent of the same independent of the same independent of the same independent of the same independent of the same independent of the same independent of the ………………………………………………………………………………………………………………………. ………………………………………………………………………………………………………………………. ……………………………………………………………………………………………………………………….

11. Wyłącz widoczność warstwy "**Granice płyt tektonicznych**" (odznaczając kwadrat przy nazwie warstwy) i włącz wyświetlanie kolejnego slajdu o nazwie "**Himalaje**".

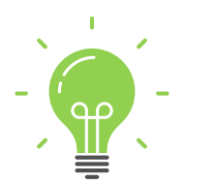

**Ciekawostka:** Łańcuch Himalajów leży w południowej Azji i ma ponad 2,5 tys. km długości oraz ok. 250 km szerokości. Rozciąga się na terenach leżących do kilku państw: Pakistanu, Indii, Chin (Tybetu), Nepalu i Bhutanu. Nazwa Himalaje oznacza "siedziba śniegów".

12. Przejdź do kolejnego slajdu – "**Mount Everest"**, aby wyświetlić obraz najwyższego szczytu świata. Użyj "scrolla" myszy i opcji obrotu oraz przesuwania (opisane w punkcie 3. lekcji), aby przedstawić dokładniejszy wygląd szczytu i jego okolic.

Wskazówka: Aby wrócić do automatycznego widoku, ponownie wybierz slajd "Mount Everest" z listy slajdów na dole strony.

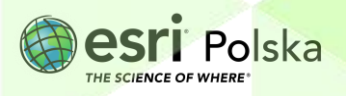

**Zadanie 7:** Podaj wysokość najwyższego szczytu Ziemi. **Odpowiedź:** …………………………………………………………………………………………………

**13.** Przejdź do kolejnego slajdu prezentującego Pustynię Takla Makan.

Południowe stoki Himalajów znajdują się pod wpływem oddziaływania wiatrów okresowych – monsunów. W lecie występują tu obfite opady deszczu, a na większych wysokościach – śniegu. Stoki północne znajdują się w strefie oddziaływania klimatu zwrotnikowego suchego i chłodnego.

**Zadanie 8:** Jak Twoim zdaniem obecność Himalajów mogła przyczynić się do powstania pustyni Takla Makan?

**Odpowiedź:** ……………………………………………………………………………………………………… ……………………………………………………………………………………………………………………….

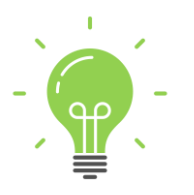

**Ciekawostka:** Pustynia Takla Makan jest drugą co do wielkości (po pustyni Rub al-Chali) piaszczystą pustynią na świecie. Jej powierzchnia to 270 tys. km² (dla porównania: powierzchnia Polski to 312 tys. km²).

**14.** Wyświetl dwa ostatnie slajdy ("**Takla Makan"**, "**Takla Makan II"**)**,** aby zaprezentować powierzchnię pustyni Takla Makan.

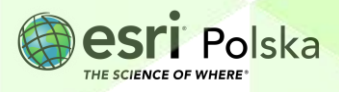

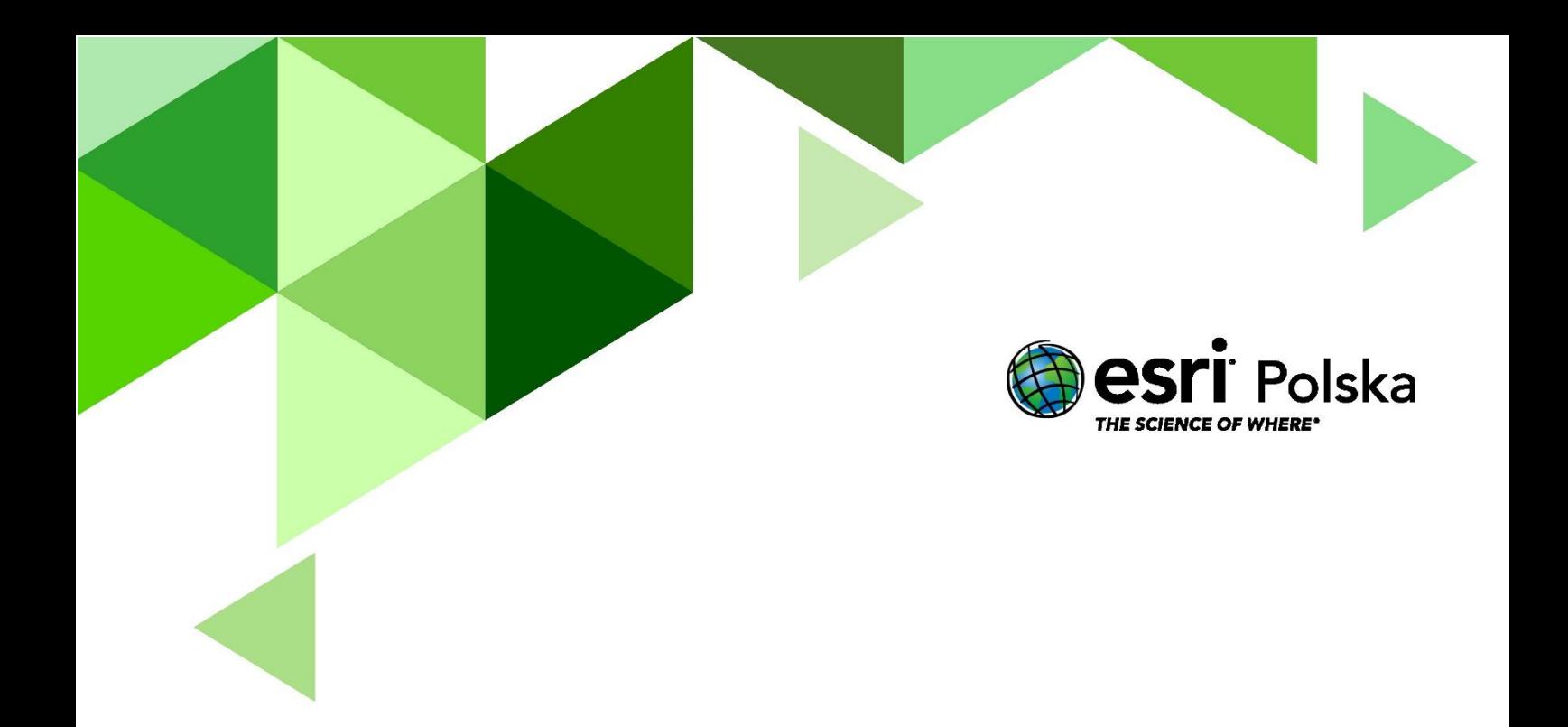

# Dziękujemy za skorzystanie z naszych materiałów.

Zespół Edukacji Esri Polska Sp. z o.o.

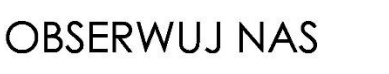

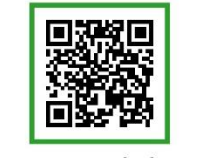

Platforma edukacyjna

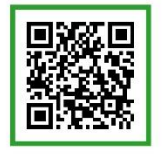

Facebook

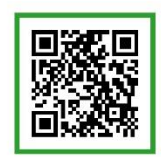

Grupa nauczycieli

# Geografia